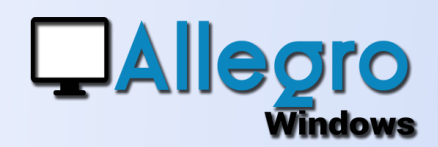

# PERSONNALISER

## OBJECTIF

Adapter votre application à vos besoins.

## INTRODUCTION

### PERSONNALISER VOTRE APPLICATION

Votre programme manque d'informations liées à votre secteur ou votre entreprise ? Allegro Windows peut vous aider, qu'il s'agisse de la présentation des données ou d'ajouter de nouvelles données, plusieurs solutions existent. Allegro Windows propose des rapports standards ainsi que plusieurs dessins de facture. Voyons ensemble les diverses possibilités d'impression.

## LES IMPRESSIONS

### LES FACTURES

Allegro Windows dispose de 20 mises en page différentes pour vos factures comptables. Allez dans le menu outils/options et reportez-vous à l'onglet « Gestion des documents ». Choisissez un numéro de format et cliquez sur visualiser pour afficher le document.

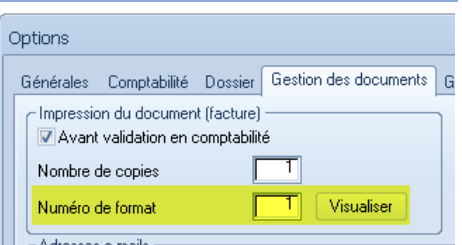

Allegro South Chaussée de Louvain 435 1380 Lasne

### EN GESTION

Allegro Windows propose 3 mises en page pour chaque type de document que vous pouvez instaurer par le menu paramètres

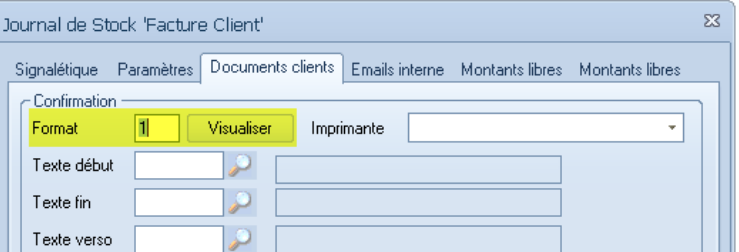

journaux. De la même manière que pour les factures comptables choisissez un format et faites visualiser pour un aperçu.

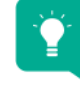

**ASTUCE** : les mises page ne vous conviennent pas? Vous souhaitez ajouter votre logo ? Utiliser du papier préimprimé ? Tout cela est possible. Demandez-nous une offre pour réaliser votre mise en page sur mesure.

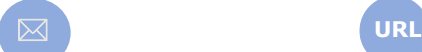

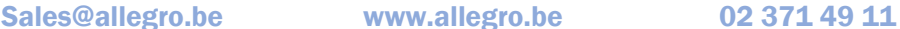

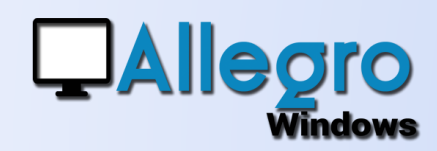

# PERSONNALISER

### LES AUTRES LISTES

Les liste d'Allegro Windows sont par défaut en couleur. Allez dans le menu listes/options d'impressions. Vous pouvez-y changer les couleurs ou forcer l'impression en noir et blanc et visualiser vos changements.

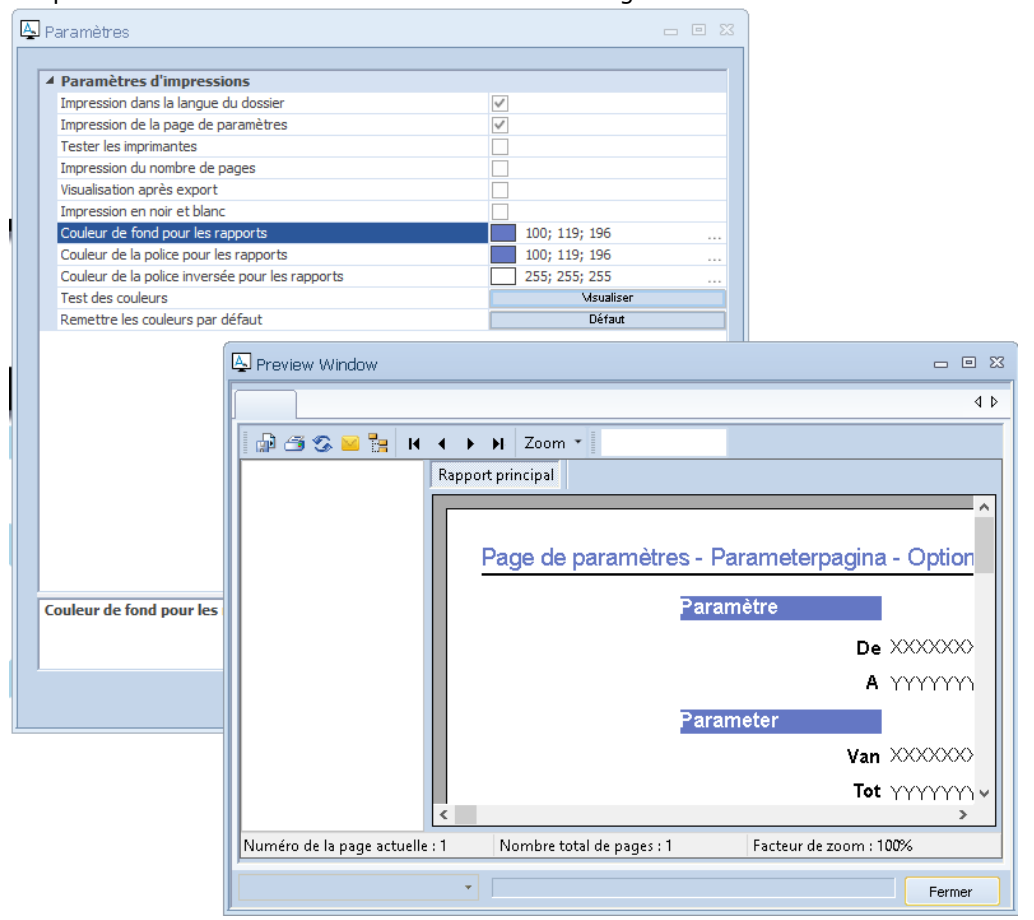

Regardez aussi les autres options comme l'impression dans la langue du dossier ou l'impression de la page de paramètres.

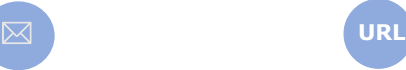

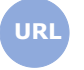

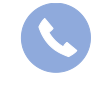

Allegro South Chaussée de Louvain 435 1380 Lasne

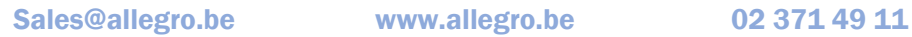